# **Bedienungsanleitung**

# **PM 984**

für Version P0.90 bis P0.99

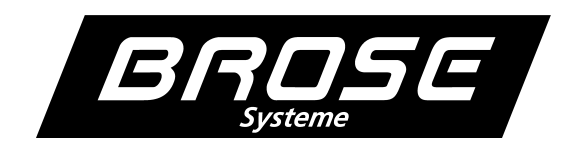

# **Inhaltsverzeichniss**

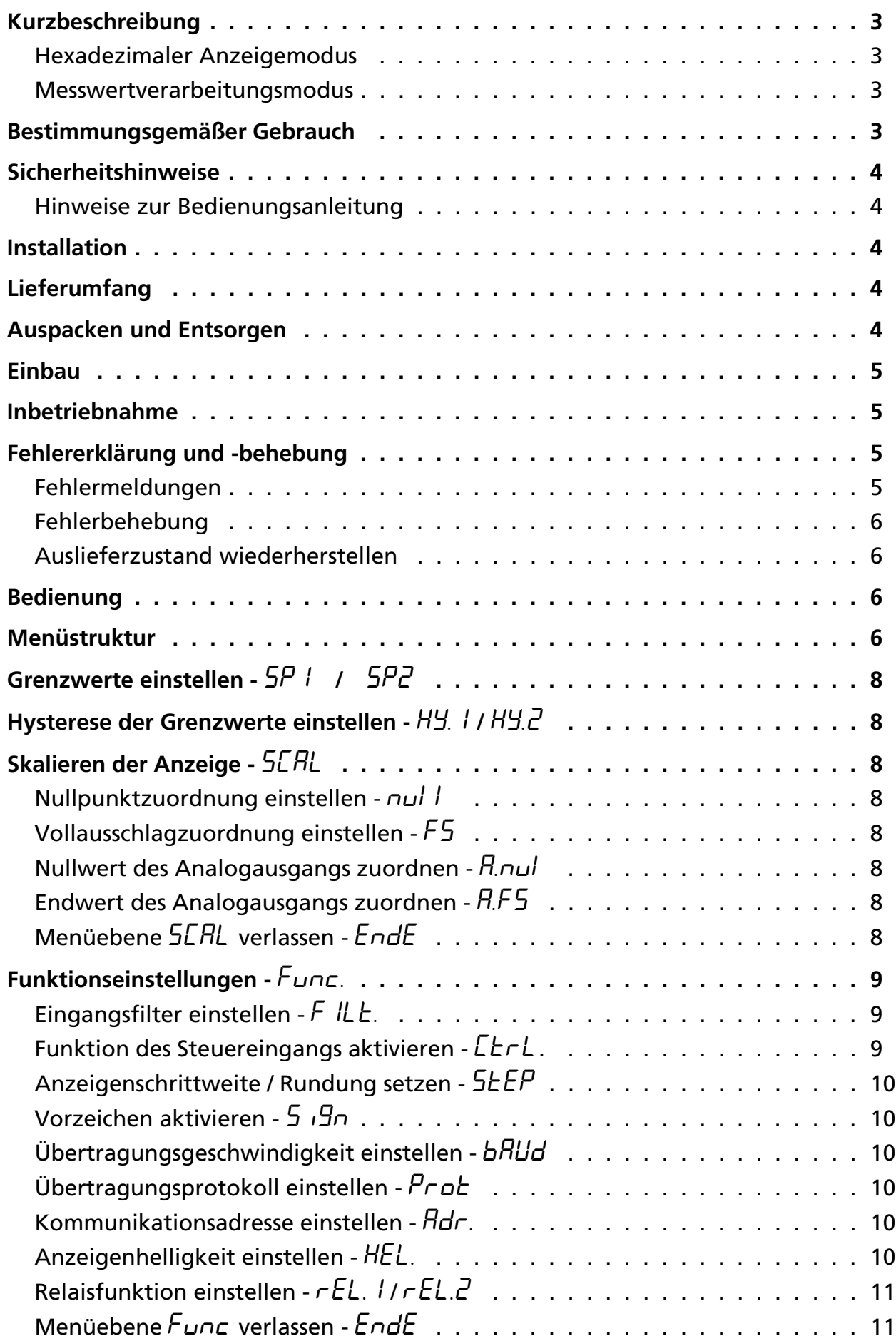

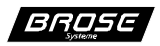

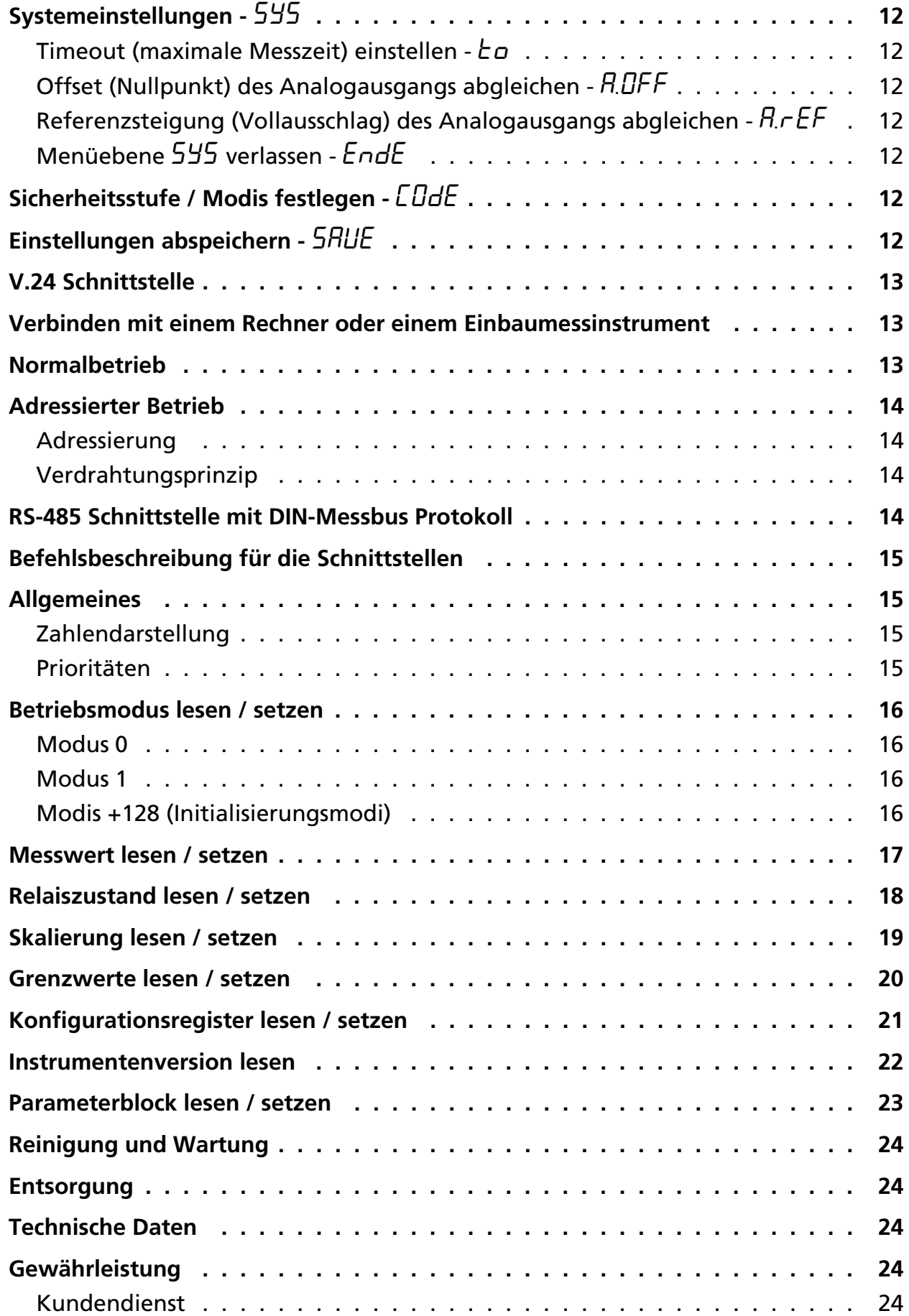

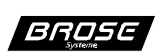

### **Kurzbeschreibung**

Das Tochteranzeigeinstrument (nachfolgend nur noch Instrument genannt) unterscheidet grundsätzlich zwei Betriebsmodi:

Den hexadezimalen Anzeigemodus und den reinen numerischen Messwertverarbeitungsmodus.

aat) Hinweis: Siehe hierzu auch Abschnitt "Befehlsbeschreibung für die Schnittstellen".

Hinweis: Weitere Informationen sind dem Datenblatt zu entnehmen. Der Auslieferungszustand ist der hexadezimale Anzeigemodus.

### **Hexadezimaler Anzeigemodus**

Es können folgende Zeichen übermittelt und angezeigt werden:

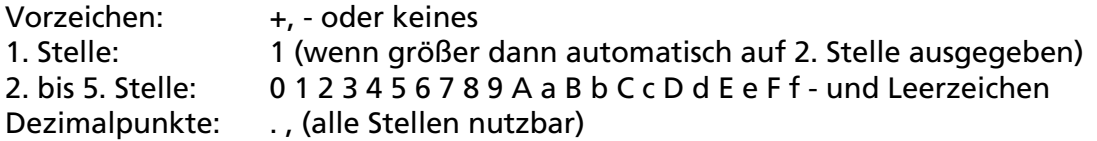

Die Ausgabe erfolgt rechtsbündig.

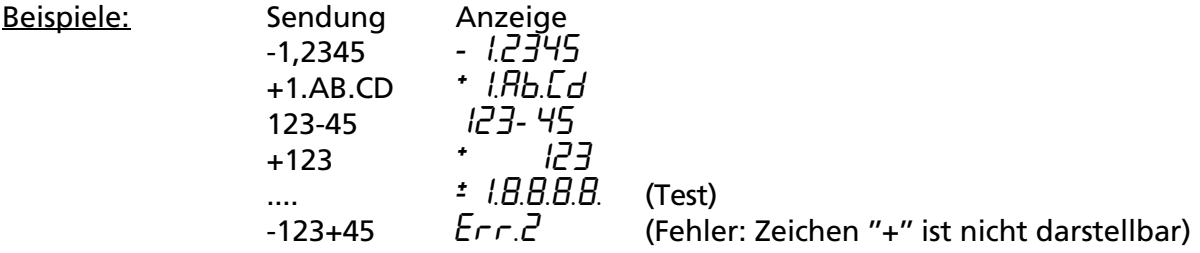

#### **Messwertverarbeitungsmodus**

In diesem Modus arbeitet das Instrument wie ein Messinstrument, das die Messwerte nicht aus einem A/D-Wandler, sondern über eine serielle Schnittstelle bezieht. Es stehen mehrere Funktionen wie z.B. Grenzwertüberwachung zur Verfügung.

Es können Messwerte (Zahlen) im Bereich von ±0.0001 bis ±19999 verarbeitet werden.

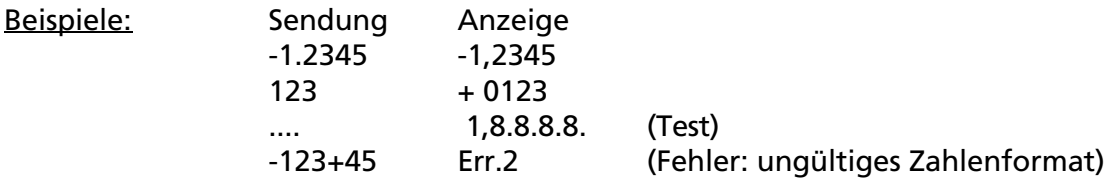

Neben der Messwertübermittlung stehen noch eine Reihe von Schnittstellenbefehlen zur Verfügung.

# **Bestimmungsgemäßer Gebrauch**

Siehe hierzu das Datenblatt. Der Hersteller haftet nicht für Schäden, die durch unsachgemäßen oder bestimmungsfremden Gebrauch entstehen.

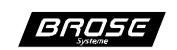

### **Sicherheitshinweise**

Nehmen Sie keine eigenmächtigen Veränderungen an dem Instrument vor.

Bei der Installation sind unbedingt die einschlägigen Sicherheitsbestimmungen der VGB und VDE zu beachten.

Lassen Sie nicht funktionstüchtige Instrumente vom Hersteller überprüfen.

#### **Hinweise zur Bedienungsanleitung**

- Hinweise geben Ihnen Informationen, auf die Sie bei der Bedienung des Instrumentes unbedingt achten sollten.
- Achtung bedeutet, dass Sie die gegebenen Anweisungen, die zu Ihrer eigenen Sicherheit bzw. zur Sicherheit des Instrumentes dienen, befolgen müssen. Eine Missachtung kann zu Verletzungen bzw. zur Beschädigung des Instrumentes führen.

# **Installation**

Achtung: Die Installation des Instrumentes sollte durch Fachpersonal, das sich mit den einschlägigen Sicherheitsbestimmungen der VGB und VDE für Elektrotechnik auskennt, vorgenommen werden.

# **Lieferumfang**

Zum Lieferumfang gehört:

- -- Datenblatt ,,PM 984''
- Tochteranzeigeinstrument PM 984
- -- Schraubklammern (Spannelemente), die sich seitlich an dem Instrument befinden (siehe Datenblatt)
- 10-polige steckbare Schraubklemme
- -- Klebestreifen für die Anzeigeeinheit (Dimension) für die Funktion des Steuereingangs und für die Grenzwerte, die sich auf der Oberseite des Instrumentes befinden
- -- Zusätzlich wird bei der /R und /K Option eine 5-polige steckbare Schraubklemme mitgeliefert

# **Auspacken und Entsorgen**

Entnehmen Sie der Verpackung die mitgelieferten Teile und überprüfen Sie die Teile auf Vollständigkeit. Bei Nicht-Vollständigkeit wenden Sie sich an den Kundendienst.

Achtung: Entsorgen Sie das Verpackungsmaterial in den entsprechenden Sammelbehältern für Pappe/Papier und Kunststoff.

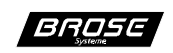

### **Einbau**

Bevor das Instrument in die Schalttafel eingebaut wird, sollten die entsprechenden Schilder der Klebestreifen (siehe hierzu Abschnitt ''Lieferumfang'') auf die Leuchtfelder, die sich rechts neben dem Display befinden, aufgeklebt werden. Dazu muss der Rahmen von der Frontplatte abgezogen und die Frontplatte mit Hilfe der unteren Einkerbung entfernt werden. Das entsprechende selbstklebende Schild für die Anzeigeeinheit z.B. ''V'' von dem Klebestreifen abschneiden, abziehen und auf das quadratische Leuchtfeld aufkleben. Dann das entsprechende Schild z.B. ''Hold'' für die Funktion des Steuereingangs (siehe hierzu Abschnitt ''Funktion des Steuereingangs aktivieren'') unterhalb des quadratischen Leuchtfeldes kleben. Sowie die Schilder ,,SP1'' ggf. ,,SP2'' für die Grenzwerte (siehe hierzu Abschnitt ,,Grenzwert einstellen'') auf die oberen Leuchtfelder aufkleben.

Hinweis: SP2 wird auf das Leuchtfeld ganz oben geklebt.

Für den Einbau des Instrumentes in die Schalttafel muss der Tafelausschnitt entsprechend der Zeichnung auf dem Datenblatt ausgeschnitten werden. An dem Instrument die Schraubklammern abnehmen und in den Ausschnitt einschieben. Danach die Schraubklammern wieder anbringen und mit den Schraubklammern das Instrument an der Schalttafel festschrauben. Zum Festschrauben der Schraubklammern kann ein Schraubendreher verwendet werden.

- ad H Hinweis: Die Klemmenbelegung für die Anschlüsse z.B. Spannungsversorgung ist dem Datenblatt zu entnehmen.
- Achtung: Bei der Installation der Spannungsversorgung ist die Angabe für die Betriebsspannung auf dem Typenschild, das sich auf der Oberseite des Instrumentes befindet, zu beachten.

### **Inbetriebnahme**

Einstellungen für die Inbetriebnahme sind nicht notwendig, dass Instrument muß nur an die Applikationen angepasst werden falls die Voreingestellungen nicht ausreichen.

Nach der Einschaltung bzw. nach dem Anlegen der Versorgungsspannung führt das Instrument einen Selbsttest durch. Sollten dabei Fehlfunktionen erkannt werden, so werden diese im Display angezeigt. Im Wechsel erscheinen Fehlernummer und Zusatznummer. Nach 10 Sekunden wird ein erneuter Selbsttest durchgeführt.

### **Fehlererklärung und -behebung**

#### **Fehlermeldungen**

Die Fehlermeldungen haben folgende Bedeutung:

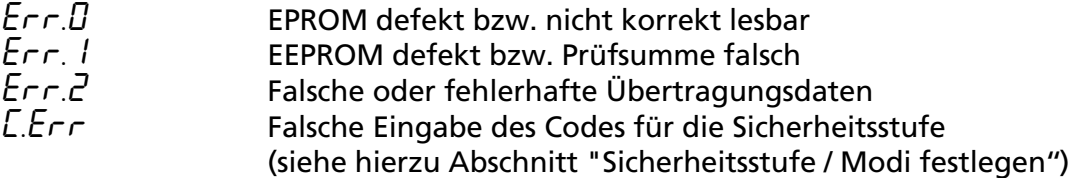

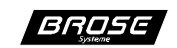

### **Fehlerbehebung**

Bei den Fehlermeldungen *Err.0* und *Err.1* muss das Instrument außer Betrieb genommen und der Firma Brose zugesandt werden.

Bei der Fehlermeldung *Err.2* müssen die Daten- und Übertragungsparameter bzw. der Schnittstellenbetriebsmodus (siehe hierzu Kapitel "Befehsbeschreibung für die Schnittstellen" Abschnitt "Betriebsmodus") überprüft werden.

#### **Auslieferzustand wiederherstellen**

Im Service Mode (siehe hierzu Abschnitt "Sicherheitsstufe festlegen") kann unter *Code* durch Eingabe von +3210 der Auslieferzustand geladen (Anzeige *InIE*) und anschließend mit *SHUE* gespeichert werden.

### **Bedienung**

Nach Entfernen des Verschlussstopfens auf der Frontplatte bzw. der Frontplatte wird der Druckdrehschalter (Schalter) für die Einstellungen zugänglich. Mit Hilfe eines kleinen isolierten Schraubendrehers können die Einstellungen vorgenommen werden. Durch Druck des Schraubendrehers auf den Schalter wird das erste Menü aufgerufen und durch Drehen des Schalters die nächsten Menüs durchlaufen (siehe hierzu Abschnitt ,,Menüstruktur''). Das jeweils angezeigte Menü kann durch Druck auf den Schalter aktiviert werden und man befindet sich im ersten Menüpunkt. Um Einstellungen in den einzelnen Menüpunkten vornehmen zu können, muss erneut der Schalter gedreht bzw. gedrückt werden. Die Anzeige blinkt und kann durch Drehen verändert werden. Zahleneinstellungen wie z. B. Grenzwerte erfolgen dynamisch, d.h. je schneller gedreht wird desto größer werden die Zahlenschritte. Die Übernahme der Zahleneingabe erfolgt durch erneuten Druck auf den Schalter und man befindet sich wieder im Menüpunkt des aktivierten Menüs. Die vorgenommenen Einstellungen werden erst nach Aufrufen des Menüs *SAVE* und durch Druck auf den Schalter permanent gespeichert. Wird der Schalter 10 Sekunden nicht betätigt, bricht das Menü ab und das Instrument startet ggf. mit einem Reset und den alten Werten wieder neu.

Achtung: Beim Öffnen des Instrumentes können leitende Teile zugänglich sein oder berührt werden, die auf dem Potential des Messeingangs liegen ! Ebenso verhält es sich bei Einstellungen, die mit einem unisolierten Schraubendreher vorgenommen werden. Auch hier können leitende Teile, die auf dem Potential des Messeingangs liegen, berührt werden.

### **Menüstruktur**

Das Instrument besitzt mehrere Sicherheitsstufen, die über entsprechende Codes aktiviert werden.

Es werden nur die Menüpunkte angezeigt, die für die eingestellte Sicherheitsstufe freigegeben sind.

Hinweis: Der Auslieferungszustand ist der Servicemode.

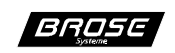

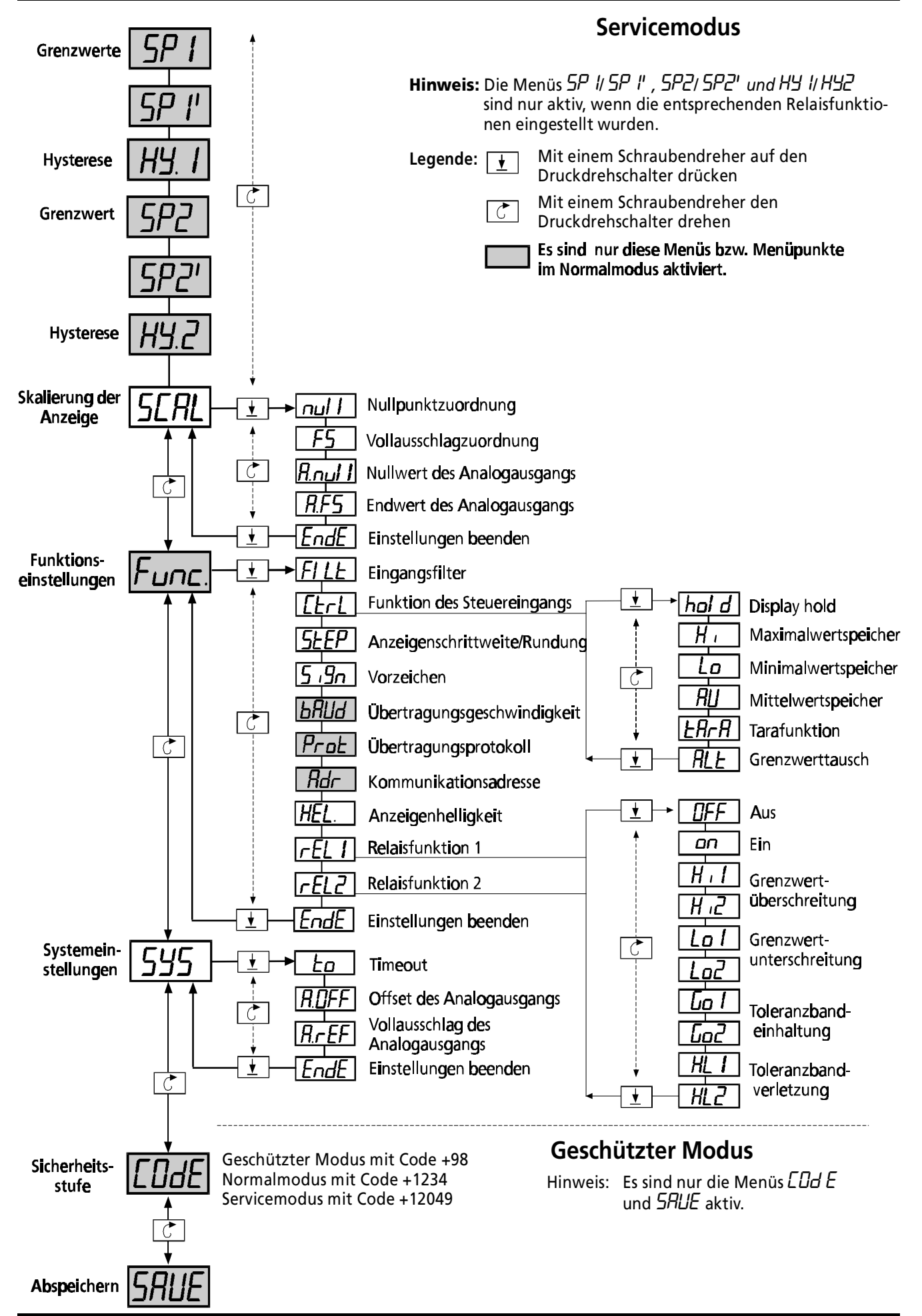

Stand Juli 2002 - Änderungen vorbehalten 7

**BROSE** 

# **Grenzwerte einstellen -** *SP1* **/** *SP2*

In diesem Menü können die jeweiligen Grenzwerte (Schaltpunkte) eingestellt werden. Bei Aktivierung der Toleranzbandüberwachung stehen jeweils Grenzwertpaare zur Verfügung, wobei automatisch oberer und unterer Grenzwert zugeordnet werden (siehe hierzu Abschnitt ''Relaisfunktionen 1 bzw. 2 einstellen'').

Hinweis: Das Menü *SP1*/*SP2* wird erst angezeigt, wenn zuvor im Menü *Func.* bei (ad) *reL.1* bzw. *reL.2* die Funktion der Grenzwertüberschreitung bzw. Grenzwertunterschreitung eingestellt wurde und der geschützte Modus nicht aktiviert ist. Um den Schaltpunkt des Grenzwertes in der Anzeige darzustellen, sollte wie in Abschnitt ,,Einbau'' beschrieben, das entsprechende Schild auf das zugehörige Leuchtfeld aufgeklebt werden.

# **Hysterese der Grenzwerte einstellen -** *Hy.1* **/** *Hy.2*

In diesem Menü kann die Vorgabe der Schalthysterese für den jeweiligen Grenzwert bzw. des Grenzwertpaares eingestellt werden. Es sind nur positive Werte möglich. Für eine einwandfreie Grenzwertüberwachung darf der Wert niemals größer sein als der Messbereich bzw. das halbe Toleranzband (siehe hierzu Abschnitt ,,Relaisfunktionen 1 bzw. 2 einstellen'').

Hinweis: Das Menü *Hy.1* / *Hy.2* wird erst angezeigt, wenn zuvor im Menü *Func.* bei *reL.1* bzw. *reL.2* die Funktion der Grenzwertüberschreitung bzw. Grenzwertunterschreitung eingestellt wurde und der geschützte Modus nicht aktiviert ist.

# **Skalieren der Anzeige -** *SCAL*

# **Nullpunktzuordnung einstellen -** *null*

Es kann der Anzeigewert bei Messeingang 0 eingestellt werden.

# **Vollausschlagzuordnung einstellen -** *FS*

Es kann der Anzeigewert bei Messbereichsendwert (+20000) eingestellt werden.

### **Nullwert des Analogausgangs zuordnen -** *A.nul*

Es kann der Anzeigewert, bei dem der Analogausgang seinen Minimalwert ausgeben soll, eingestellt werden.

# **Endwert des Analogausgangs zuordnen -** *A.FS*

Es kann der Anzeigewert, bei dem der Analogausgang seinen Maximalwert ausgeben soll, eingestellt werden.

# **Menüebene** *SCAL* **verlassen -** *EndE*

Durch Ausführen von Ende werden die Einstellungen für die Menüpunkte beendet und man befindet sich wieder in der Ausgangsposition von dem Menü *SCAL*.

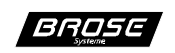

# **Funktionseinstellungen -** *Func.*

### **Eingangsfilter einstellen -** *FILt.*

Damit bei schwankenden Messwerten die Anzeige stabile Werte anzeigt, kann hier eine Mittelwertbildung von 1 bis 127 Messungen eingestellt werden. Die Mess- bzw. Anzeigenrate des Instrumentes wird hierbei nicht beeinflusst, lediglich die Einstellzeit wird verändert.

Bei negativen Werten verfügt das Filter über eine Sprungfunktion, wodurch bei starken Messwertänderungen die Anzeige sofort dem Messwert folgt.

### **Funktion des Steuereingangs aktivieren -** *CtrL***.**

Für den Steuereingang stehen folgende Funktionen zur Verfügung:

- Display hold *hold* Bei Aktivierung der Funktion *hold* wird der aktuelle Anzeigewert eingefroren.Die Messung, Grenzwertüberwachung und Schnittstellenkommunikation (nicht bei BCD-Bus) erfolgt weiterhin.
- **Maximalwertspeicher -** *Hi*

Bei Aktivierung der Funktion *Hi* (flankengetriggert) wird der Statistikspeicher (Min/Max/Mittelwert) gelöscht. Solange Hi aktiv ist, wird der Maximalwert angezeigt.

• **Minimalwertspeicher -** *Lo* Bei Aktivierung der Funktion *Lo* (flankengetriggert) wird der Statistikspeicher (Min/Max/Mittelwert) gelöscht. Solange Lo aktiv ist, wird der Minimalwert angezeigt.

```
• Mittelwertspeicher - AV
```
Bei Aktivierung der Funktion *AV* (flankengetriggert) wird der Statistikspeicher (Min/Max/Mittelwert) gelöscht. Solange AV aktiv ist, wird der Mittelwert angezeigt.

• **Dezimalpunktumschaltung -** *dP* Bei Aktivierung der Funktion *dP* (flankengetriggert) wird auf die 2. Dezimalpunktebene geschaltet. Dadurch ist es möglich bei der Umschaltung auf eine andere Messstelle die Dezimalpunktposition zu verändern.

#### • **Tarafunktion -** *tArA*

Bei Aktivierung der Funktion *t-R-R* (flankengetriggert) wird der momentane Anzeigewert genullt, d.h. der gerade anliegende Wert wird auf null geeicht. Solange die Steuerleitung aktiv bleibt, wird der tarierte Wert ausgegeben.

#### • **Grenzwerttausch** - *RI F*

Bei Aktivierung der Funktion *ALt* werden für die Grenzwertüberwachung die Grenzwerte der beiden Relais vertauscht. D.h., wenn z.B. das Relais 1 auf H i l konfiguriert wurde (siehe Abschnitt ,,Relaisfunktion einstellen''), reagiert es bei aktiver Steuerleitung auf *Hi2*.

Hinweis: Das untere Leuchtfeld in der Anzeige zeigt den eingestellten Status der Steuerleitung an. Durch Aufkleben des jeweiligen Schildes (siehe hierzu Abschnitt ,,Einbau'') kann somit die aktive Funktion in der Anzeige dargestellt werden. Dafür stehen die Schilder: Ctrl, Hold, Min, Max, Av, Tara, Alt zur Verfügung.

Der Auslieferungszustand für den Status der Steuerleitung ist hold.

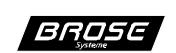

# **Anzeigenschrittweite / Rundung setzen -** *StEP*

Es kann die letzte Stelle des Anzeigewertes durch 1er-, 2er-, 5er- oder 10er-Schritte verändert werden, so dass eine Rundung der letzten Stelle bei 2er-Schritten auf 0, 2, 4, 6 und 8, bei 5er-Schritten auf 0 und 5, sowie bei 10er-Schritten auf 0 erfolgen würde.

### **Vorzeichen aktivieren -** *Sign*

Es kann eingestellt werden, welches Vorzeichen +, - dargestellt werden soll. Wird z.B. das Vorzeichen + abgeschaltet, so erscheint bei positiven Werten kein Vorzeichen, jedoch bei negativen Werten wird das Vorzeichen - weiterhin angezeigt.

# **Übertragungsgeschwindigkeit einstellen -** *bAUd*

Es kann die Übertragungsgeschwindigkeit für die serielle Schnittstelle in Bit/s (Baud) von 300, 600, 1200, 2400, 4800, 9600, 19200, 57600 eingestellt werden.

Hinweis: Der Auslieferungszustand für die Übertragungsgeschwindigkeit ist 9600 Baud.

### **Übertragungsprotokoll einstellen -** *Prot*

Es können die gängigsten Übertragungsprotokolle mit 7 oder 8 Datenbits und keine (*n*), gerade (*E*) und ungerade (*O*) Parität und 1 oder 2 Stopbits für die serielle Schnittstelle eingestellt werden.

Darstellungsbeispiel: *7.E.1*

Hinweis: Der Auslieferungszustand sind *7* Datenbits, gerade Parität (*E*) und *1* Stopbit.

### **Kommunikationsadresse einstellen -** *Adr.*

Für die serielle Schnittstelle kann hier die Adresse, unter der das Instrument angesprochen werden soll, eingestellt werden. Die Adresse 0 setzt bei der V.24-Schnittstelle die Adressierung außer Kraft bzw. bei der Feldbusschnittstelle werden nur noch Rundrufmeldungen verarbeitet.

- $\omega$ Hinweis: Der Auslieferungszustand für die Adresse ist 0.
- $\textcircled{A}$  Hinweis: Änderungen der Einstellungen für balld, Prot und Rdr werden erst nach einem Reset wirksam und haben bei BCD-Bus oder wenn ohne Schnittstelle keine Wirkung.Ein Reset wird ausgelöst, indem die Spannungsversorgung solange unterbrochen wird, bis das Display dunkel ist und anschließend die Spannungsversorgung wieder angelegt bzw. eingeschaltet wird.

### **Anzeigenhelligkeit einstellen -** *HeL.*

Die Helligkeit des Displays kann im Bereich 0 = sehr hell bis 5 = dunkel verändert werden.

Hinweis: Der Auslieferzustand ist 2.

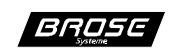

# **Relaisfunktion einstellen -** *rEL.1* **/** *rEL.2*

Die Funktionen für das Ansprechen der Relais können wie folgt eingestellt werden:

- **Aus** *OFF* Das jeweilige Relais ist immer passiv.
- **Ein** *on*

Das jeweilige Relais ist immer aktiv, wenn das Instrument eingeschaltet und betriebsbereit ist.

- **Grenzwertüberschreitung** *Hi1* / *Hi2* Bei Erreichung des eingestellten Grenzwertes geht das Relais in den aktiven Zustand über. Es kann der 1. oder der 2. Grenzwert eingestellt werden. Das Abfallen des Relais erfolgt erst, wenn der Messwert den Grenzwert minus dem Betrag der Hysterese unterschritten hat.
- **Grenzwertunterschreitung** *Lo1* / *Lo2* Bei Erreichung des eingestellten Grenzwertes geht das Relais in den aktiven Zustand über. Es kann der 1. oder der 2. Grenzwert eingestellt werden. Das Abfallen des Relais erfolgt erst, wenn der Messwert den Grenzwert plus dem Betrag der Hysterese überschritten hat.
- **Toleranzbandeinhaltung** *Go1* / *Go2* Solange der Messwert sich zwischen den eingestellten Grenzwerten (Toleranzband) befindet, ist das Relais im aktiven Zustand. Auch hier ist die Hysterese aktiv.
- **Toleranzbandverletzung** *HL1* / *HL2* Solange der Messwert sich zwischen den eingestellten Grenzwerten (Toleranzband) befindet, ist das Relais im passiven Zustand. Bei Erreichen bzw. Überschreiten der Grenzwerte geht das Relais in den aktiven Zustand über. Auch hier ist die Hysterese aktiv.
- Hinweis: Nur bei Toleranzbandüberwachung stehen Grenzwertpaare zur Verfügung.

# **Menüebene** *Func* **verlassen -** *EndE*

Durch Ausführen von *Ende* werden die Einstellungen für die Menüpunkte beendet und man befindet sich wieder in der Ausgangsposition von dem Menü *Func*.

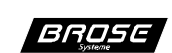

# **Systemeinstellungen -** *SyS*

### **Timeout (maximale Messzeit) einstellen -** *to*

Zur Begrenzung der maximalen Wartezeit auf Daten kann hier eine Zeit in Sekunden vorgegeben werden, nach der die Anzeige auf *----* geht.

### **Offset (Nullpunkt) des Analogausgangs abgleichen -** *A.Off*

Der Offset (Nullpunkt) des Analogausgangs kann eingestellt werden. Die Ausgangsgröße wird während der Einstellung verändert. Es ist somit notwendig, die Ausgangsgröße mit einem Messinstrument zu kontrollieren.

### **Referenzsteigung (Vollausschlag) des Analogausgangs abgleichen -**  $\mathcal{H}$ **.reff**

Diese Einstellung erfolgt genauso wie bei der Offset-Einstellung.

Hinweis: Die Offseteinstellung des Ausgangs bleibt unverändert und muss daher vorher abgeglichen werden.

# **Menüebene** *SyS* **verlassen -** *EndE*

Durch Ausführen von Ende werden die Einstellungen für die Menüpunkte beendet und man befindet sich wieder in der Ausgangsposition von dem Menü *SyS*.

# **Sicherheitsstufe / Modis festlegen -** *COdE*

Durch Eingabe des jeweiligen Codes (siehe Grafik Menüstruktur) wird in den entsprechenden Modus gewechselt.

Bei Eingabe eines ungültigen Codes wird *C.Err* für 1s angezeigt. Das Menü *COde* wird wieder im Display angezeigt.

Hinweis: Der Auslieferungszustand ist der Servicemodus.

# **Einstellungen abspeichern -** *SAVE*

Erst durch Ausführen dieses Menüs werden die vorgenommenen Einstellungen permanent im internen EEPROM gespeichert. Das Instrument signalisiert das Speichern durch ein kurzzeitiges Abschalten der Anzeige und verlässt anschließend das Menü *SAVE*.

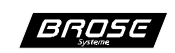

# **V.24 Schnittstelle**

Im Menü *Func.* können die Kommunikationsparameter wie Baudrate, Datenbits, Parität, Stopbits und die Adresse eingestellt werden.

### **Verbinden mit einem Rechner oder einem Einbaumessinstrument**

Die in Bild 1 dargestellte Maximalverbindung kann durch lokales Brücken der Steuerleitungen CTS mit RTS und DTR mit DSR wie in Bild 2 dargestellt, minimiert werden.

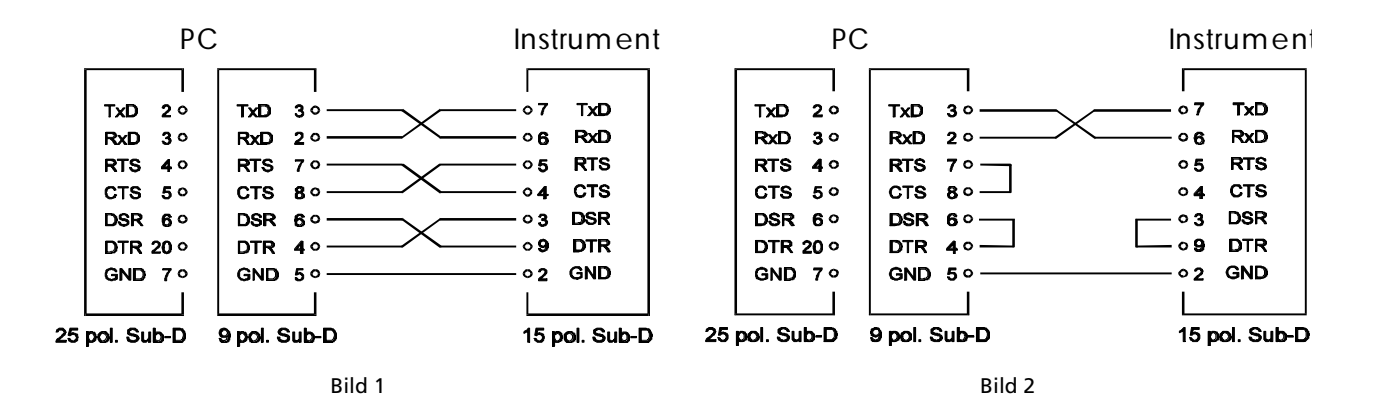

Achtung: Auf der Instrumentenseite darf CTS und RTS keinesfalls gebrückt werden, da RTS den aktuellen Schnittstellenstatus widerspiegelt und nicht statisch ist.

# **Normalbetrieb**

In dieser Betriebsart ist die Adresse 0 eingestellt. Das Instrument arbeitet mit einer Punkt zuPunkt Verbindung, d.h. das Instrument ist direkt mit einer Datenquelle verbunden.

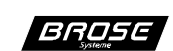

# **Adressierter Betrieb**

Diese Betriebsart wird durch die Einstellung der Adresse > 0 im Menü *Func.* unter dem Menüpunkt *Adr.* aktiviert.

### **Adressierung**

Bei jeder Befehlszeile wird die Adresse vorangestellt. Die erste Adresse ist A, die zweite B, dann C und so weiter (entsprechend der ASCII-Zeichen ab 41H), gefolgt von einem Doppelpunkt und dem eigentlichen Befehl. Praktisch wie bei einer DOS-Befehlszeile mit Angabe des Laufwerks auf einem PC.

Beispiel:

B:?<CR> Die Version vom Instrument mit der Adresse 2 lesen

### **Verdrahtungsprinzip**

Die Instrumente werden als Ringbus mit einem Computer verbunden, d.h. jede Sendeleitung wird, wie in Bild 3 dargestellt, an die Empfangsleitung des nächsten Instrumentes angeschlossen. Sämtliche empfangenen Zeichen werden von jedem Instrument um ein Zeichen verzögert weitergesendet. Dadurch gehen alle Zeichen des Computers über die Instrumente und wieder zum Computer zurück. Für die Unterstützung des Hardware Handshake müssen anstelle der Brücke die Steuerleitungen RTS und CTS analog der Datenleitungen durchgeschleift werden (gestrichelte Linien in Bild 3).

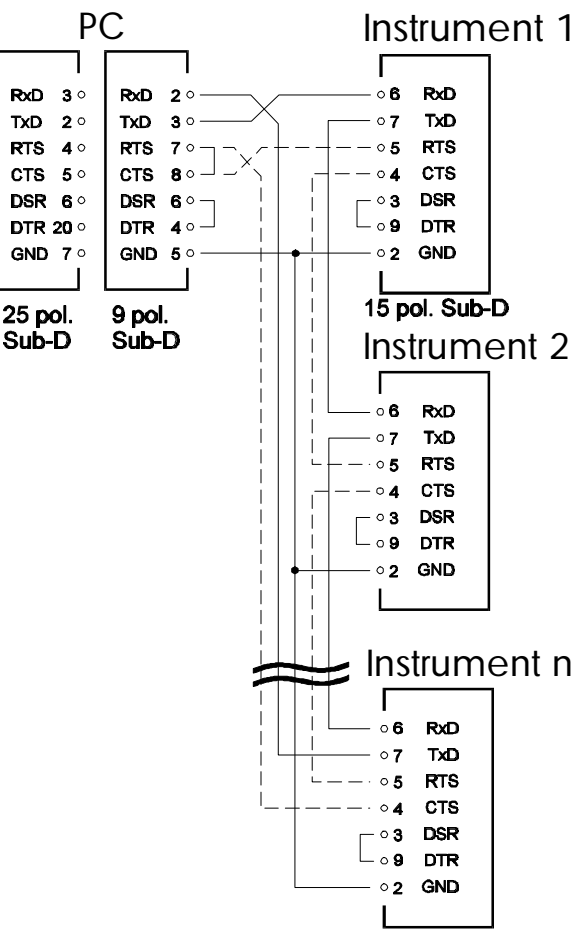

Bild 3

# **RS-485 Schnittstelle mit DIN-Messbus Protokoll**

Diese Schnittstelle bietet die gesicherte Datenübertragung mit dem Protokoll nach DIN 66348. Die RS-485 ist in 4-Leitertechnik (ähnlich der RS-422) ausgeführt.

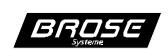

# **Befehlsbeschreibung für die Schnittstellen**

# **Allgemeines**

Für die Kommunikation mit dem Instrument, die in ASCII erfolgt, werden eine Reihe von Befehlen zur Verfügung gestellt. Jeder dieser Befehle kann als interne Variable des Instrumentes angesehen werden, auf die man über die Schnittstelle zugreifen kann. Somit kann jeder Befehl grundsätzlich zum Lesen und Schreiben/Setzen benutzt werden. Beim Lesen wird lediglich der Befehl bzw. die Variable genannt, wobei beim Schreiben diesem noch ein Wert mit "=" zugeordnet wird.

Die Befehle sind grundsätzlich wie folgt aufgebaut:

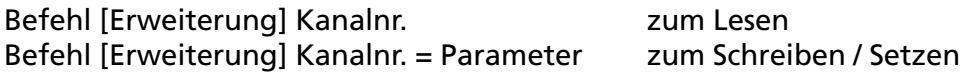

Bei Schreib-/Setzbefehlen bestätigt das Instrument die Ausführung des Befehls durch die Rückgabe von ,,OK''. Bei Lesebefehlen erfolgt die Antwort mit dem Inhalt von Variablen.

Es ist möglich, mehrere Befehle, die durch ein Komma getrennt sind, in einer Befehlszeile zusammenzufassen. Die Bearbeitung dieser Befehlszeile erfolgt von links nach rechts. Der Empfangspuffer kann maximal 20 Zeichen aufnehmen. Die Reaktion auf mehrere Lesebefehle in einer Befehlszeile erfolgt in mehreren Antworten. Bei mehreren Schreib-/Setzbefehlen in einer Befehlszeile wird nur die Bestätigung für die Befehlszeile ausgegeben. Sollte ein Syntax-Fehler in der Befehlszeile auftreten, so wird die Meldung ,,Syntax Error'' ausgegeben und die Bearbeitung der Befehlszeile abgebrochen. Wird im Normalbetrieb ein Initialisierungsbefehl gesendet, so gibt das Instrument "Permission denied" zurück.

Hinweis: Zum Test der Kommunikation mit dem Instrument werden Terminalprogramme auf der Homepage (siehe hierzu Abschnitt ,,Kundendienst'') für DOS und Windows angeboten.

### **Zahlendarstellung**

Grundsätzlich erfolgt die interne Zahlendarstellung im Integerformat, d.h. im Wertebereich von +32767 bis -32768. Die Werte +32767 und -32768 werden als +OVER bzw. -OVER (Overrange bzw. Überlauf des Zahlenformats) interpretiert. Das Vorzeichen wird vom Instrument bei vorzeichenbehafteten Zahlen stets mit angegeben und kann bei Schreib/Setzbefehlen positiver Zahlen weggelassen werden. Der Dezimalpunkt wird als ASCII-Zeichen (Dez. 46) dargestellt.

### **Prioritäten**

Während der Einstellungen über das Menü erfolgt keine Übertragung über die Schnittstelle.

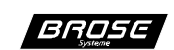

# **Betriebsmodus lesen / setzen**

#### **Syntax:**

 $M < KNr. >$   $\lceil =  \rceil$ 

M Befehl <KNr.> Kanalnr. 0 =<Modus> Optional Modus setzen (0 - 255), sonst lesen

Das Schnittstellenverhalten des Instrumentes wird durch den Modus bestimmt. Der verwendete Modus bleibt auch bei der erneuten Einschaltung erhalten. Die Angabe der Kanalnummer stellt lediglich einen Formalparameter dar, der bei diesem Instrument stets 0 sein muss. Der Modus wird als positive Zahl im Wertebereich von 0 bis 255 angegeben.

Beispiel: Modus auf 129 setzen Rechner: M0=129 Instrument: OK Modus lesen Rechner: M0 Instrument: 129

Folgende Modi stehen zur Verfügung:

### **Modus 0**

In diesem Modus arbeitet das Instrument im hexadezimalen Anzeigemodus (siehe hierzu Abschnitt ,,Kurzbeschreibung''). Die Schnittstellenbefehle stehen nur eingeschränkt zur Verfügung.

### **Modus 1**

In diesem Modus arbeitet das Instrument im Messwertverarbeitungsmodus (siehe hierzu Abschnitt ,,Kurzbeschreibung'').

### **Modis +128 (Initialisierungsmodi)**

Zu den einzelnen Modis z.B. 0 und 1 muss 128 (Modus 0  $\approx$  128, 1  $\approx$  129,....) addiert werden, um den jeweiligen Initialisierungsmodus aufzurufen. Siehe hierzu auch das Beispiel im Abschnitt ,,Betriebsmodus lesen / setzen''.

In diesem Modus arbeitet das Instrument wie in den Modi <128, jedoch ist es möglich, auch die Initialisierungsbefehle zu benutzen. Diese sind:

- E Setzen der Maßeinheit
- S Skalieren des Messwertes
- G Grenzwerte setzen
- K Relaiskonfigurationsregister setzen<br>P Parameterblock setzen
- Parameterblock setzen

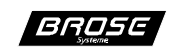

### **Messwert lesen / setzen**

Hinweis: In den Modis 0 und 0 + 128 nicht verfügbar ! (OD)

#### **Syntax:**

 $W$  [ L | H | M ] <KNr.> [ = R | <Wert> ]

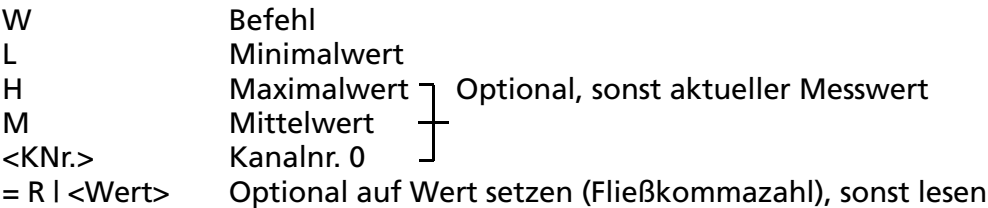

Das Instrument stellt folgende Messwerte bereit:

aktueller Messwert kleinster Messwert größter Messwert mittlerer Messwert (max. über 3.3 Millionen Werte)

Die Rückgabe der Werte erfolgt in ASCII mit Vorzeichen und Dezimalpunkt. Zusätzlich besteht die Möglichkeit die Werte zu setzen bzw. rückzusetzen, um die Mittelwert-, Maximum- und Minimumbildung neu zu starten bzw. zu initialisieren. Die Werte müssen als Integerwert (Wertebereich + 32767 bis - 32768) angegeben werden. Es wird die gleiche Anzahl Dezimalstellen angenommen, wie sie bei der Skalierung gesetzt wurde.

Beispiel: aktuellen Messwert lesen

Rechner: W0 Instrument: +5788 mm

mittleren Messwert rücksetzen

Rechner: WM0=R Instrument: OK

mittleren Messwert lesen

Rechner: WM0 Instrument: +3762 m/s

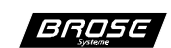

# **Relaiszustand lesen / setzen**

@H Hinweis: In den Modis 0 und 0 + 128 nicht verfügbar !

### **Syntax:**

 $R < RNr > [ = 0 1 1 ]$ 

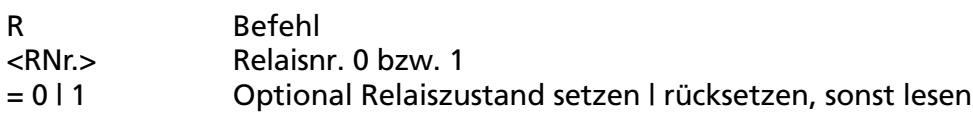

Die Relaiszustände des Instrumentes können durch diesen Befehl abgefragt bzw. beeinflusst werden. Die Angabe des Relaiszustandes erfolgt in Boolescher Form (d.h. Relais aus = 0, Relais ein  $= 1$ ).

 $\mathbb{A}$  Hinweis: Es ist zu beachten, dass das Ansprechen der Relais ebenso durch die Grenzwertüberwachung erfolgt. Sollen die Relais ausschließlich über die Schnittstelle angesprochen werden, so muss das jeweilige Relais auf OFF (passiv) konfiguriert sein (siehe hierzu Abschnitt ,,Konfigurationsregister lesen / setzen bzw. Relaisfunktionen'').

Beispiel: Relaiszustand Relais 0 lesen (hier aus !)

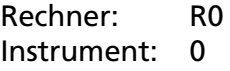

Relaiszustand Relais 0 auf EIN setzen

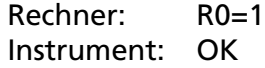

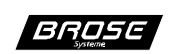

### **Skalierung lesen / setzen**

Hinweis: In den Modis 0 und 0 + 128 nicht verfügbar ! (ad)

#### **Syntax:**

 $S < KNr.>( = SC, W1, W2, DP)$ 

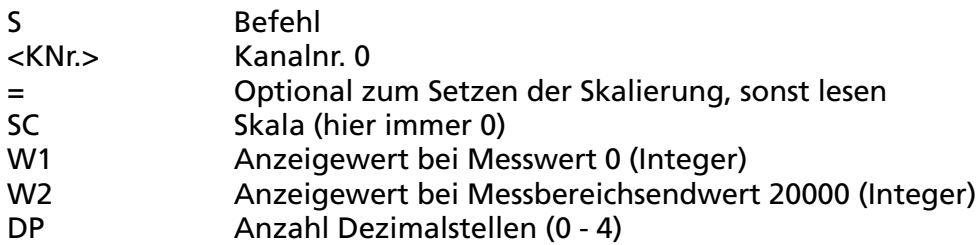

Um die elektrische Größe auf die eigentlich gemessene physikalische Größe zu eichen, wird eine 2-Punktskalierung durchgeführt. Hierzu werden den beiden Messpunkten Null- und Endwert, die Anzeigewerte zugeordnet. Der Anzeigewert wird in digit ohne Dezimalpunkt angegeben, die Dezimalstellen werden separat mitgeteilt.

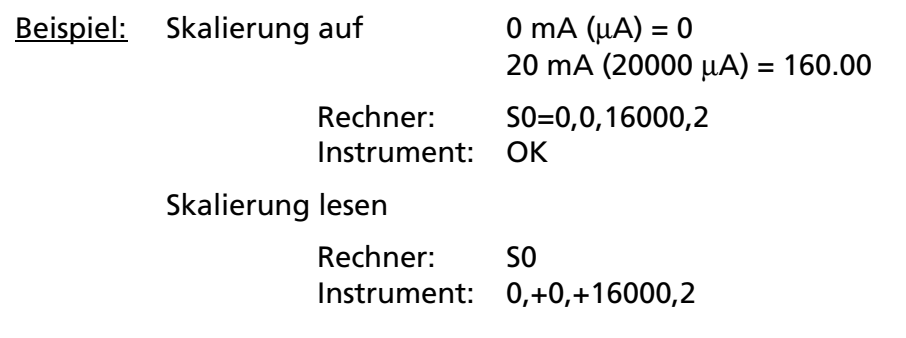

Hinweis: Da sich die Skalierung bei Messeingängen mit Linearisierung (z.B. Temperatur-(ad) messung) auf interne Tabellenwerte ausrichtet, ist eine Änderung der Skalierung nicht sinnvoll.

In den Betriebsmodis < 128 ist das Setzen der Skalierung gesperrt (siehe hierzu Abschnitt ,,Betriebsmodus lesen / setzen'').

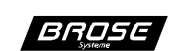

### **Grenzwerte lesen / setzen**

(CO) Hinweis: In den Modis 0 und 0 + 128 nicht verfügbar !

### **Syntax:**

 $G$  <KNr.>  $[ = 1.00]$  < KNr.>  $S$  =  $T$  =  $T$  =  $T$  =  $T$  =  $T$  =  $T$  =  $T$  =  $T$  =  $T$  =  $T$  =  $T$  =  $T$  =  $T$  =  $T$  =  $T$  =  $T$  =  $T$  =  $T$  =  $T$  =  $T$  =  $T$  =  $T$  =  $T$  =  $T$  =  $T$  =  $T$  =  $T$  =  $T$  =  $T$  =  $T$  =  $T$  =

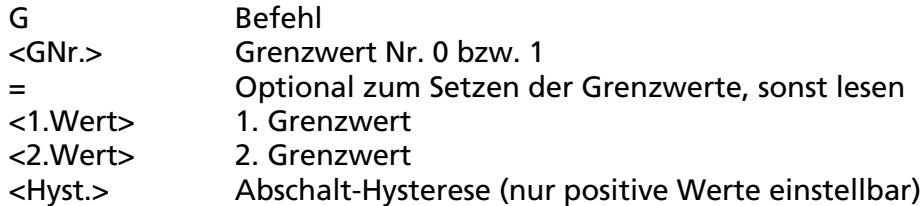

Für jeden Kanal stehen zwei Grenzwerte zur Verfügung, welche zum Ansprechen der Relais verwendet werden. Um ein ,,Flattern'' des Relais zu vermeiden, kann eine Hysterese vorgegeben werden. Sie gibt an, um welchen Betrag der Wert unter- bzw. überschritten werden muss, bevor das Relais wieder abfällt. Alle Werte werden in ihrer Grundskalierung ohne Dezimalpunkt angegeben.

Beispiel: Das Grenzwertepaar 2 soll auf einen Messwert < 0 bzw. > 187.9 mit einer Hysterese von 1.0 einen Alarm geben.

> Rechner: G1=0,1879,10 Instrument: OK

Grenzwertepaar 2 lesen

Rechner: G1 Instrument: +0,+1879,10

Hinweis: Der 2. Grenzwert wird erst dann für die Grenzwertüberwachung herangezo-@M gen, wenn die Konfiguration eines Relais auf Toleranzbandüberwachung für dieses Grenzwertpaar eingestellt ist.

In den Betriebsmodis < 128 ist das Setzen des Konfigurationsregisters gesperrt (siehe hierzu Abschnitt ,,Betriebsmodus lesen / setzen'').

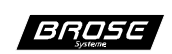

# **Konfigurationsregister lesen / setzen**

 $\textcircled{A}$  <u>Hinweis:</u> In den Modis 0 und 0 + 128 nicht verfügbar !

### **Syntax:**

 $K < RNr$ .>  $[ = **Wertz** ]$ 

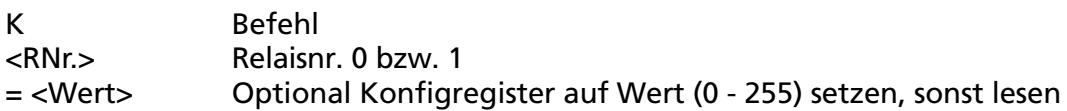

Das Verhalten jedes Relais lässt sich über das Konfigurationsregister einstellen. Die Einstellung beeinflusst auch die Grenzwertüberwachung. Erst wenn ein Relais auf Toleranzbandüberwachung steht (Wert > 5), wird auch der 2. Grenzwert zur Verarbeitung herangezogen.

Es stehen folgende Möglichkeiten zur Auswahl:

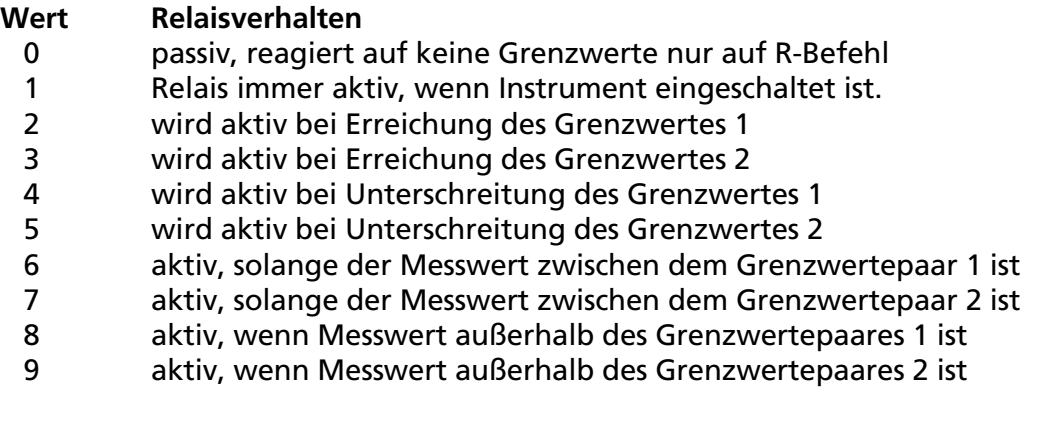

Beispiel: Relais 0 soll nur auf Schnittstellenbefehl reagieren

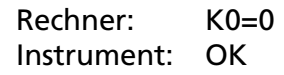

Konfiguration Relais 0 lesen

Rechner: K0 Instrument: 0

Hinweis: Diese Funktion kann auch direkt im Menu *Func.* unter *reL.1* / *reL.2* eingestellt werden.

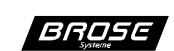

# **Instrumentenversion lesen**

#### **Syntax:**

?

? Befehl

Dieser Befehl dient der Identifizierung des Instrumentes, es wird die Instrumenten- und die Softwareversion gemeldet.

Beispiel: Instrumentenversion lesen

Rechner: ? Instrument: PM984/H - V1.10

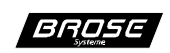

# **Parameterblock lesen / setzen**

(ad) Hinweis: In den Modis 0 und 0 + 128 nicht verfügbar !

### **Syntax:**

 $P$  <KNr.> $[$  = <PBlock> $]$ 

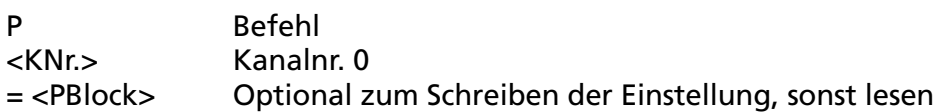

Das Lesen und Schreiben des Parameterblocks dient der Sicherung bzw. schnellen Einstellung des Instrumentes über die Schnittstelle. Dadurch kann ein ausgetauschtes Instrument durch einfaches Schreiben des gesicherten Parameterblocks schnell neu konfiguriert werden, ohne dass mit Einzelbefehlen gearbeitet werden muss. Der Parameterblock selbst besteht aus einer Folge von Hexadezimalzahlen und wird in acht Teilblöcken übertragen. Der Block enthält eine Prüfsumme und darf daher nur in unveränderter Form übertragen werden!

A Hinweis: Die ersten Teilblöcke müssen bei der Übertragung als Block gekennzeichnet werden, d.h. sie werden mit "end of block" (17h) und nicht mit "end of text" (03h) bzw. ,,carriage return'' (0dh) bei der Übertragung über die V.24-Schnittstelle abgeschlossen.

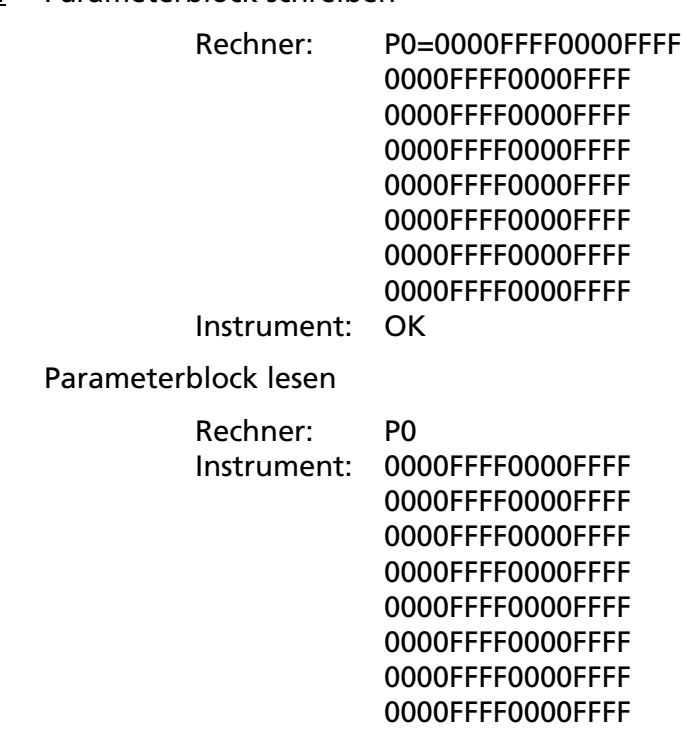

#### Beispiel: Parameterblock schreiben

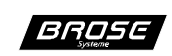

# **Reinigung und Wartung**

Das Instrument ist wartungsfrei. Die Reinigung des Instrumentes sollte mit einem weichen feuchten Tuch erfolgen.

 $\overline{\text{\O}}$  Hinweis: Es dürfen keine Lösungsmittel in Form von aggressiven Flüssigkeiten verwendet werden. Die Materialien des Gehäuses und der Frontplatte sind dem Datenblatt zu entnehmen.

### **Entsorgung**

Bei der Entsorgung des Instrumentes sind die zur Zeit gültigen gesetzlichen Bestimmungen für Sondermüll zu beachten !

### **Technische Daten**

Die technischen Daten sind dem Datenblatt zu entnehmen.

### **Gewährleistung**

Innerhalb von einem Jahr ab Lieferung auftretende Mängel werden bei freier Anlieferung im Werk kostenlos behoben.

### **Kundendienst**

BROSE Systeme GmbH

Kienitzer Str. 98 12049 Berlin

Tel.: +49 (0)30 / 62 70 91 93 Fax: +49 (0)30 / 62 70 91 95

http://www.brose-systeme.de e-Mail: service@brose-systeme.de

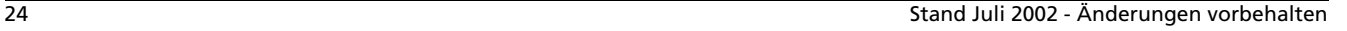

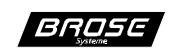